If you want to reduce your (spectroscopic and pointing) data with class one should use the **observer5** computer. Everyone with an account in the mpifr network can login to this computer with his/her account. It is connected to the /homes server. It is also connected to /homes/astro/gag, so your gildas packeage of choice should work. It is also possible to use a local version of class, which is used to write the spectroscopic and pointing data. to enable this change to the bash shell by typing bash and source the init file:

# **source /opt/ClassWriter/EffelsbergPipeline/init\_classwriter.sh**

afterward you can try to run

### **class**

the Data from the pipeline is stored in **/Class** on **observer5** and after 15 minutes appears also in **/daten/Class** on **be4** and after a time also in **be3** and **/eff/data/** and **/hsm/effarche/**.To open the file:

# **las90> file in "/Class/class\_2010\_10\_20.100m"**

### **las90> find**

for pointings you have to switch to continuum mode:

## **las90> set type c**

### **cas90> find**

to switch back for line observations:

#### **cas90> set type l**

#### **las90> find**

To look for new data type and wait:

## **las90> new**

You can of course write out your spectra to a new file. You have to specify it with:

## **las90> file out myFile.100m mult**

From:

<https://eff100mwiki.mpifr-bonn.mpg.de/>- **Effelsberg 100m Teleskop**

Permanent link: **[https://eff100mwiki.mpifr-bonn.mpg.de/doku.php?id=information\\_for\\_astronomers:using\\_class\\_in\\_effelsberg&rev=1456142791](https://eff100mwiki.mpifr-bonn.mpg.de/doku.php?id=information_for_astronomers:using_class_in_effelsberg&rev=1456142791)** Last update: **2016/02/22 13:06**

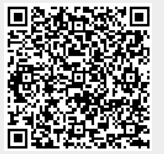